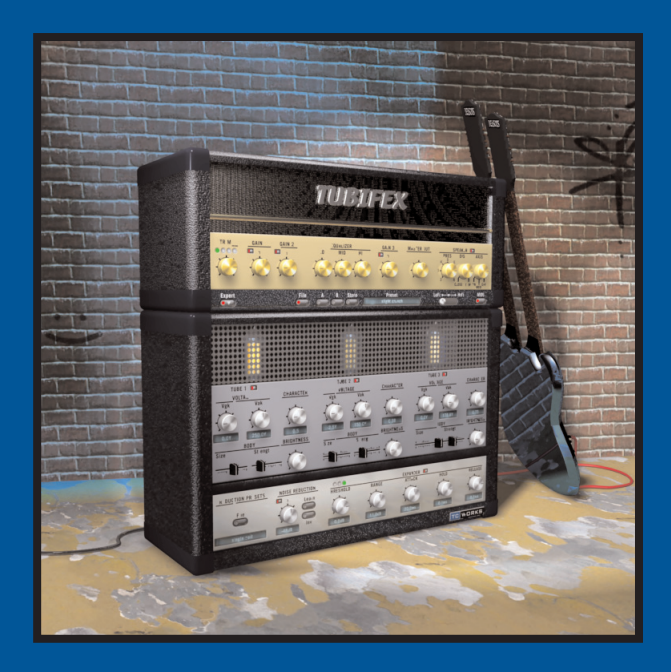

# **TUBIFEX**

**マニュアル**

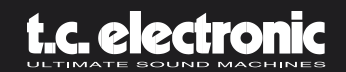

## 目次

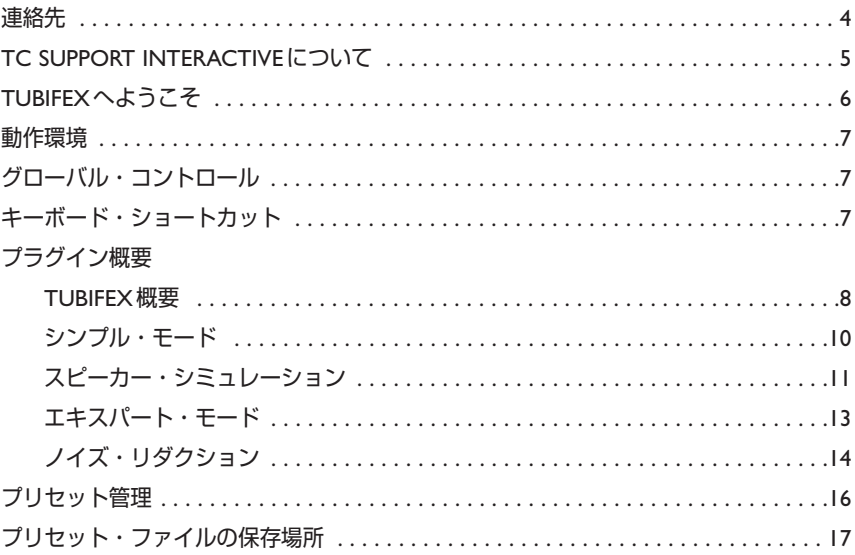

### **連絡先 4**

TC ELECTRONIC A/S Customer Support Sindalsvej 34 Risskov DK-8240 Denmark

www.tcelectronic.com e-mail: info@tcelectronic.com e-mail: support@tcelectronic.com

### **USA:**

TC Electronic, Inc. 742-A Hampshire Rd. Westlake Village, CA 91361 1-805-373-1828

www.tcelectronic.com e-mail: support@tcelectronic.com

© BY TC WORKS SOFT & HARDWARE GMBH / TC ELECTRONIC A/S 2003.ALL PRODUCT AND COMPANY NAMES ARE TRADEMARKS OF THEIR RESPECTIVE OWNERS. POWERCORE IS A TRADEMARK OF TC WORKS GMBH,VST IS A TRADEMARK OF STEINBERG AG,AUDIO UNITS IS A TRADEMARK OF APPLE COMPUTER.ALL SPECIFICATIONS SUBJECT TO CHANGE WITHOUT NOTICE.ALL RIGHTS RESERVED.

TC WORKS は、TC グループのグループ会社です。

### **TC SUPPORT INTERACTIVEについて 5**

TC Support Interactive は、オンラインのサポート及び情報提供のためのウェブサイトです(英語 のみ)。

製品・カテゴリー・キーワード・フレーズなどの項目から、TC ソフトウェアに関する一般的な質問 の解答を検索できます。一度サイトで登録を行えば、「My Stuff」セクションから、質問の状況を 調べたり、サイトからソフトウェアに関連したダウンロードを行うことも可能です。

データベースはTC製品に関する最新の情報が満載です。お求めの情報がデータベースにない場合は、 質問を提出することも可能です。この場合は、TC のテクニカル・サポートのスタッフが電子メール でご連絡させていただきます。

※ 2003 年 12 月現在、TC Support Interactive は英語のみのサービスとなっております。

### **TUBIFEXへようこそ 6**

TUBIFEXは、12AX7チューブのウォームなサウンドをベースとした、3段階のチューブ・ステージを 持ったヴァーチャル・チューブ・ギター・アンプです。各チューブの特性は独立して調節できるため、 極めて可能性の広い音づくりが可能です。スピーカー・シミュレーターは実際の2 x 12"キャビネット のインパルス反応を元にデザインされており、フロントパネルのツマミでマイクのポジションを調節 することができます。

さらに、フィンガープリント方式のフィルターを採用したノイズ・リダクションと、エキスパンダーを 搭載しています。ノイズ・リダクション・セクションの設定は、アンプの設定と独立して保存する ことが可能です。

TUBIFEXは、シンプルな操作の「シンプル・モード」と、高度な設定を行うための「エキスパート・ モード」の2種類のインターフェイスを選択できます。エキスパート・モードではチューブのステージ ごとのキャラクターをファインチューンすることが可能で、ギタリストが皆求める「自分だけの歪み」 を追求するための柔軟性を提供します。同時に、多くのプリセットを付属し、すぐに使いはじめる ことのできるシンプルさも兼ね備えています。

TUBIFEXはハイブリッド型のプラグインで、ネイティブ CPUと DSPを併用した処理を行ないます。 ハイブリッド処理ではそれぞれの方式の利点となる部分を使用し、DSP パフォーマンスをオプチ マイズしながら低レーテンシーな処理を実現します。これは、ギタリストによるリアルタイムでの 使用を考慮した設計です。

TUBIFEXが採用する独自技術のチューブ・エミュレーションは、可聴範囲でのエイリアスとは無縁の、 極めてウォームでアナログな歪みを実現します。

Enjoy!

**The TCTeam**

### **動作環境 7**

### **動作環境**

### **MAC OS X**

- POWERCORE PCI あるいは FIREWIRE、ドライバー 1.8 以降
- Mac OS X (10.2.4 以降)
- Apple Macintosh G4/800 以上、最低 256MB の実装 RAM(512MB 以上を推奨)
- VST あるいは Audio Units 対応のホスト・アプリケーション
- ホストアプリケーションの推奨動作環境
- インターネット接続環境

### **WINDOWS**

- POWERCORE PCI あるいは FIREWIRE、ドライバー 1.8 以降
- Windows XP
- PIII 1GHz 以上、最低 256MB の実装 RAM
- VST 対応のホスト・アプリケーション
- ホストアプリケーションの推奨動作環境
- インターネット接続環境

### **本製品を使用するには、POWERCORE が必要です**

TUBIFEX を使用するには、POWERCORE PCI あるいは POWERCORE FIREWIRE が必要です。 POWERCORE を搭載していないシステムでは、プラグインは起動いたしません。

### **グローバル・コントロール**

### **キーボード・ショートカット**

ほとんどのアプリケーションからは、次のキーボード・ショートカットが使用できます。 次のショートカットは、全てのパラメータに有効です。

### **キーボード・ショートカット: MAC OS X**

ファイン調節 <sub>=</sub> アップル・キー ディフォルト値への回帰 = オプション

### **キーボード・ショートカット:WINDOWS**

ファイン調節 = Alt ディフォルト値への回帰 = シフト + コントロール

### **スクロール・ホイール対応**

Windows XP / Mac OS X 共に、すべてのツマミとフェーダーはスクロール・ホイールからの 操作に対応しています(ホスト・アプリケーションが対応している場合)。ツマミあるいはスライダー 上にマウス・ポインターを移動し、スクロール・ホイールで該当パラメータの値を上下できます。

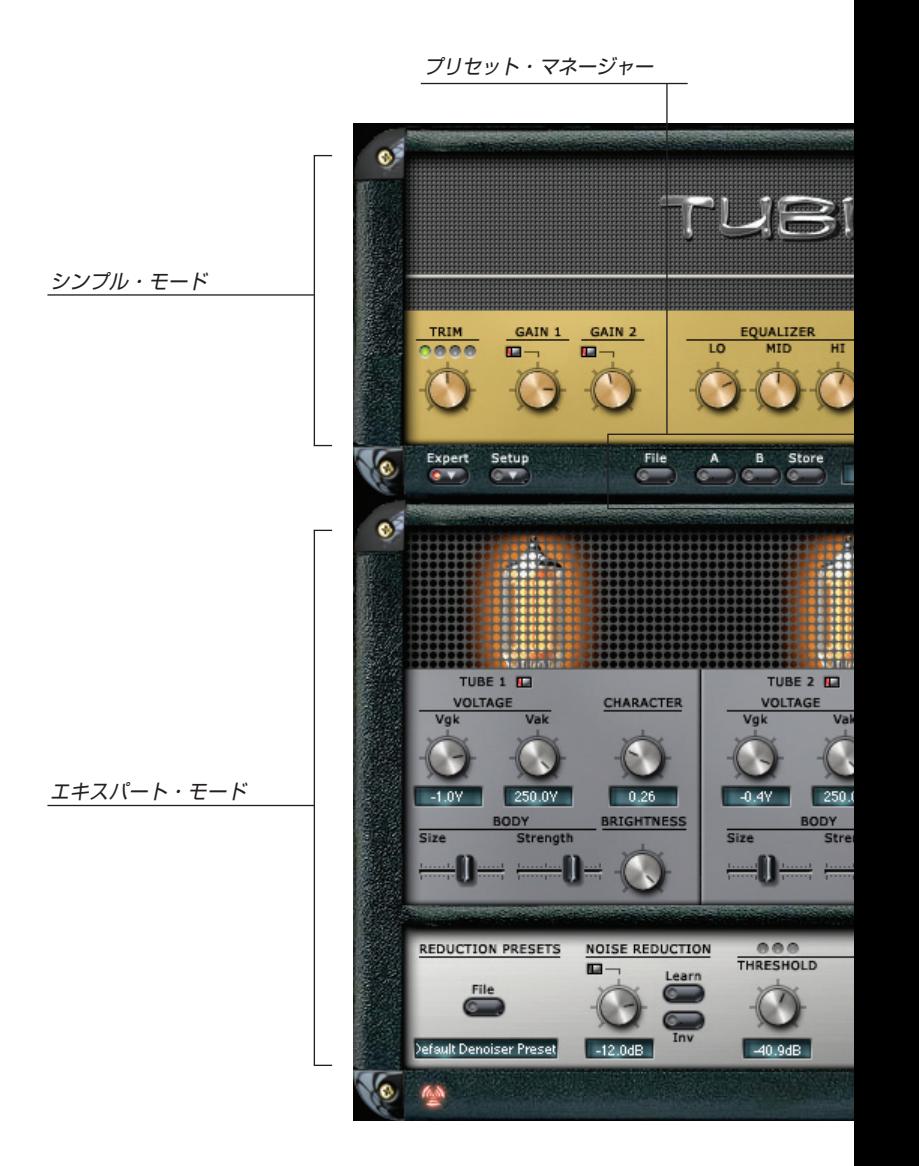

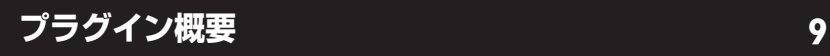

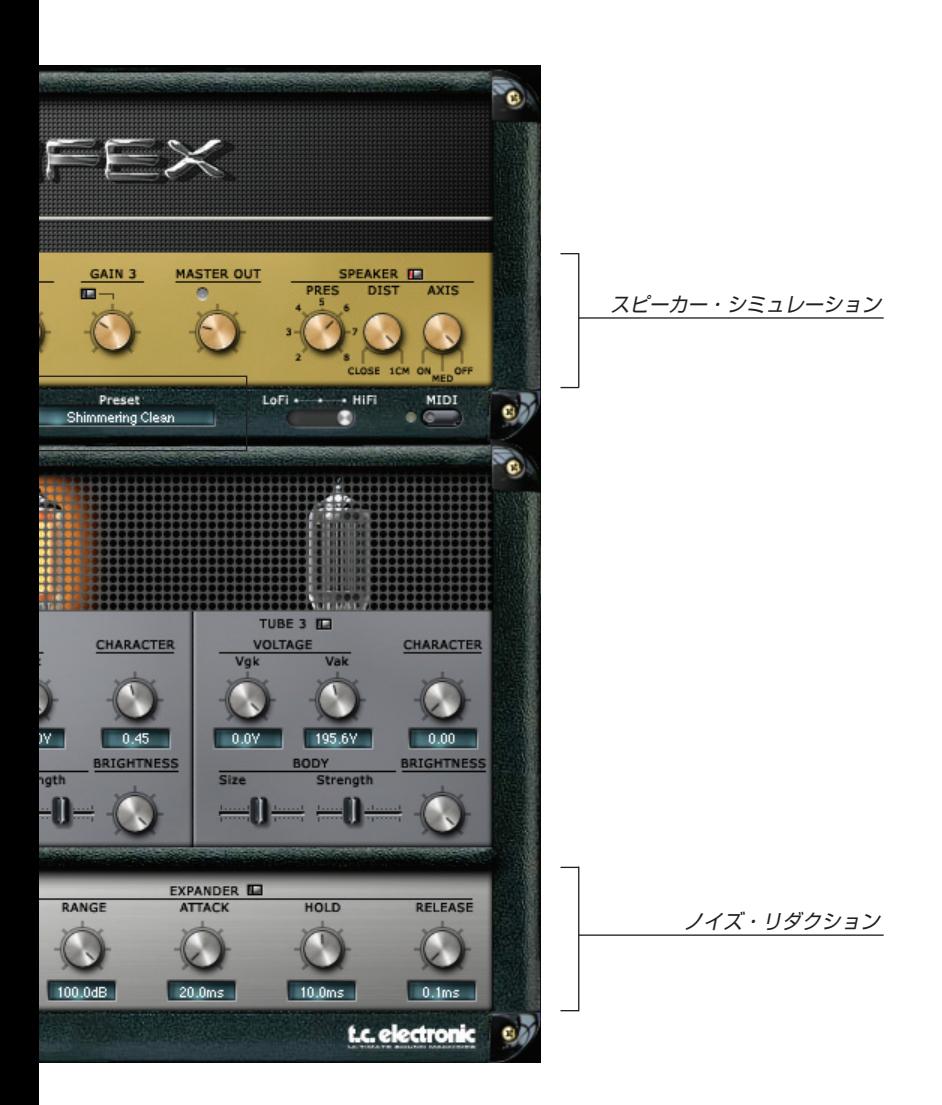

### **シンプル・モード 10**

シンプル・モードでは、3 つのゲイン・ステージから構成される「フロントパネル」のみが表示され ますが、チューブの特性を調節するパラメータと内蔵ノイズ・リダクションの処理自体は有効です。

### **TRIM - トリム**

TUBIFEX の入力レベルを調節します。TRIM ツマミの上にある 4 つの LED は入力レベルを示します。 適正なレベル設定では中央の黄色い LED が点灯します。入力が高すぎる場合は、赤 LED が点灯し ます。

### **GAIN 1/ 2/ 3 - ゲイン**

ツマミでゲインの設定を行ないます。ツマミ左上のボタンで、ゲイン段を ON/OFF できます。

ディフォルトの状態では、各ゲイン・ステージは同じ特性を持った増幅を行ないます。後述のエキス パート・モードに入ると、チューブごとのキャラクターを調節できます。GAIN 1とGAIN 2はEQ前、 GAIN 3 はポスト EQ です。

ご注意:ゲイン・ステージの *ON/OFF* を行なうと、ゲインが極端に変わることがあります。スピー カーそして耳を保護する観点からも、ゲイン・ステージの *ON/OFF* を行なう場合は、まず出力の 音量を絞るか、*TUBIFEX* の後にリミッターをインサートしてください。

*TIP*: *GAIN 1*はプリゲインとして、ギターとアンプの間にディストーション・ペダルを使用する様な 扱いで活用できます。

### **EQUALIZER - 3バンドEQ**

### **Lo - ロー**

トーンのボトムを調節します。

### **Mid - ミッド**

サウンドのコシともいえる、中域を調節します。

### **Hi - ハイ**

トレブルの量を調節します。このツマミを上げる程、ブライトなトーンになります。

### **MASTER OUT**

TUBIFEXの出力レベルを調節します。このツマミは、プラグインからオーディオ・アプリケーション に音声が戻る際のレベルを合わせるためのもので、ここではレベルをオーバーさせないでください。 ここでの設定が高すぎると、ツマミの上にある赤い LED が点灯します。

### **シンプル・モード/スピーカー・シミュレーション 11**

TUBIFEX は、マーシャルの 2 x 12"キャビネットの測定を元にしたスピーカー・シミュレーション 機能を搭載しています。スピーカー・シミュレーションの操作は、SPEAKER セクションのツマミ を使用します。ディフォルトの設定は ON で、通常は ON のまま使用することをお勧めいたします。

### **PRES (Presence) - プレゼンス**

スピーカーのコーンによるオーバートーンを調節します。値をあげると、微妙に張りのあるサウンド になります。

### **DIST (Distance) - 距離**

スピーカーとマイクの距離を選びます。「CLOSE」は近距離、「cm」で若干の距離をおいた場所で のサウンドが得られます。

### **AXIS - アクシス**

仮想的なマイキング位置を調節します。「ON」はオン、すなわちコーンの中央をマイキングしたサウ ンドが得られます。「OFF」ではコーンの端をマイキングしたサウンド、「MID」はその中間です。

### **SETUP - セットアップ**

#### **Smoothing - スムージング**

ツマミを調節する際に、追随する速度を指定します。100% では、値を設定した際に徐々にその 設定にサウンドが変化していきます。「OFF」ではツマミとサウンドが瞬時に変わります。

#### **Gliding - グライド**

パラメータを変更した際にデジタル・ノイズが生じるのをやわらげることができます。高い設定値 では、変更が瞬時に反映されません。グライドする時間は、500 ms から2 秒の範囲で指定できます。

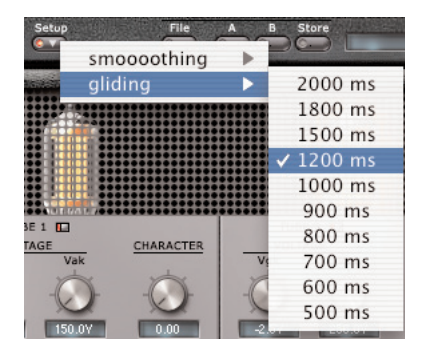

### **シンプル・モード 12**

### **LoFi / HiFi - ローファイ/ハイファイ**

処理のクオリティを指定します。「HiFi」で最もアナログに近い、高音質な処理が行えますが、CPU への負担も極めて高くなります。通常、「HiFi」の設定は TUBIFEXで処理した音をファイルにレンダ リングする場面で使用することをお勧めいたします。

クオリティを損ないすぎずに CPU にかける負担をおさえるには、「HiFi」と「LoFi」の中間の設定 を選びます。CPU パワーの制限で「HiFi」を使用できない場合にも、この設定をお試しください。

「LoFi」は、CPUへの負担を最小におさえる設定ですが、出力は本来 TUBIFEXが目的とするギター・ アンプのサウンドとは離れてしまいます。ローファイの効果をエフェクトとして得たい場面でご使用く ださい。

### **MIDI**

TUBIFEX は、パラメータ設定を MIDI で送受信できます。CC #20 以上が各パラメータに割り当て られています。

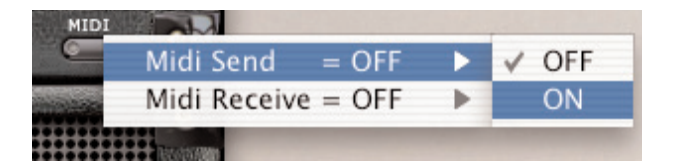

*NOTE* :「*MIDI Send*」を選択した後にプリセットを変更すると、大量の *MIDI* データが送信され ますので、ご注意ください。

### **エキスパート・モード 13**

「Expert」ボタンを押すと、TUBIFEX のエキスパート・モードに入ります。追加で表示される画面 からは、チューブ・ステージごとのパラメータを調節し、チューブごとのキャラクターを設定でき ます。同時に、ノイズ・リダクションのON/OFFと設定も、エキスパート・モードで行います。

3 段階のゲイン・ステージは、それぞれ同じパラメータ構成を持ちます。ゲイン段毎に ON/OFF を 行えますが、このボタンはシンプル・モードでの ON/OFF と同じものです。

### **VOLTAGE - ボルテージ**

チューブのキャラクターを司る「Vgk」と「Vak」の 2 つのボルテージを調節します。これらは、 チューブの作動ポイントを決めるもので、増幅のリニアリティに影響を与えます。ボルテージは、 おおまかに、ゲインと似た動作をします。両方のパラメータを一番右に回すことで、最もリニアな 特性の増幅が得られます。

### **CHARACTER - キャラクター**

増幅のキャラクターを調節します。一番左の設定では、パワーアンプやチューブ・スクリーマーの 様な、対照的な増幅を行ないます。右の設定では、典型的なギター・プリアンプの様に非対照的な 増幅を行ないます。

### **BODY - ボディー**

チューブ・ステージごとに、トーンの特徴を調節できます。

### **Size - サイズ**

細い音から、ローが強くリッチなサウンドまでサウンドが変化します。このパラメータがサウンド に与える影響は Strength パラメータの設定に依存します。

#### **Strength - 適用量**

Size パラメータがサウンドに与える影響の量を調節します。完全に左の設定では、Size を動かして もサウンドに影響を与えなくなります。

### **Brightness - ブライトネス**

高域の量を調節します。左の設定ではハイがダンピングされ、右の設定では高域が出力されます。

### **ノイズ・リダクション 14**

ギター・アンプは構造的に極めて高いゲインを必要とするため、ノイズは避けられません。極端な 歪みを得る場合は、このノイズはかなり大きくなります。TUBIFEX では、不必要なノイズを抑える ためのノイズ・リダクションを内蔵しています。

### **ノイズ・リダクションのプリセットについて**

ノイズ・リダクション・セクションの設定は、他の設定とは独立してロード/セーブが行えます。 これは、特定のギターやオーディオ・インターフェイスに合わせたノイズ・リダクションの設定を 個別に管理することを可能にするための設計です。ノイズ・リダクション・セクションのプリセット 操作法は、通常のプリセットと同じです。後述の「プリセット管理」セクションをご参照ください。

*NOTE*:全体のプリセットは、ノイズ・リダクションの設定を内包します。全体のプリセットを保存 すると、ノイズ・リダクションの設定も一緒に保存されます。

#### **NOISE REDUCTION - ノイズ・リダクション**

TUBIFEXが内蔵するノイズ・リダクション「フィンガープリント」方式で、ブロードバンド・ノイズ の除去に適しています。「フィンガープリント」は「指紋」を意味し、ノイズ成分を「指紋」として 一度学習させることにより、その成分をオーディオから除去します。

#### **Learn - 学習**

Learn ボタンを押すと、入力されている信号をノイズのみとみなし、信号の解析を行ないます。 (ホスト・アプリケーションで再生を行なっていない状態でこのボタンを押すと、再生を開始した 段階で解析がはじまります)

メモリーにフィンガープリントが存在しない場合、Learn ボタンは灰色になります。フィンガー プリントの採取中は、ボタンが赤く点滅します。フィンガープリントがメモリー内にある場合は、ボ タンが緑に点灯します。

#### **Reduction Amount - リダクション量**

除去するノイズの量を指定します。高い値の設定でより多くのノイズを除去しますが、設定が高す ぎると、原音を部分的に除去してしまうことがあります。

#### **Inv**

除去成分のみをモニターします。設定を行なっている途中にこのボタンを試すことにより、どれ だけのノイズを除去しているのかが確認できます。「Inv」モードにした時にノイズと一緒に原音が かすかに聞こえる場合は、Reduction Amount が高すぎて原音をも除去してしまっている可能性が あります。フィンガープリントが実際のノイズ成分と異なる場合も、原音を除去してしまうことが あります。

### **ノイズ・リダクション 15**

### **EXPANDER - エキスパンダー**

エキスパンダーは、信号レベルが特定のレベルよりも低くなった時にボリュームをさらに下げる 効果で、ノイズが一番目立つ無音の状態の時にノイズを抑える用途に使用できます。この効果は、 コンプレッサーの逆とも解釈できます。

### **Threshold - スレッショルド**

エキスパンダーが作動するレベルを指定します。ここで設定したレベルを下回ると、エキスパンダー が作動します。

### **Range - レンジ**

リダクションの量を指定します。Attack / Hold / Release との組み合わせで、エキスパンダーの 特性を決められます。

### **Attack - アタック**

レベルが Threshold を下回ったときに、信号がリダクションされるまでの時間を指定します。

### **Hold - ホールド**

レベルが Threshold が超えた際に、エキスパンダーが作動し続ける時間を指定します。

### **Release - リリース**

エキスパンダーの Hold 時間が経過した後に、信号が元のレベルに戻るまでの時間を指定します。

### **プリセット管理 16**

TUBIFEX のプリセットはファイル・ベースで、プリセットの管理を極力理解しやすく、シンプルに 行える様に設計されています。この方式は、ユーザーのワークフローに合わせた形でプリセットを 整理でき、他のホスト・アプリケーションを使用している環境との間でもプリセットの交換が簡単に 行えるメリットを提供します。

プリセットは、それぞれ個別のファイルとしてハードディスク上に保存されます。一度プリセットを ディフォルトの位置に保存すると、プラグインを使用する時に自動的に「FILE」メニューに選択肢 としてあらわれます。サブフォルダにも対応しており、要求に応じてファイルをサブフォルダで 管理したり、削除、移動、新しいサブフォルダの作成などを行えます。

*NOTE:* フォルダ内に最低一つのプリセットが含まれていないと、フォルダはプリセット・ ファイル・メニューに表示されません。

### **FILE - プリセット・ファイル・メニュー**

「FILE」ボタンを押すと、ファイル・メニューが開き、次の操作が行えます。

#### **LOAD - ロード**

「LOAD」を選択すると、システム内にある、共有フォルダを含む任意のフォルダを選択できます。 ディフォルトでは、TUBIFEX プリセットのディフォルト位置からロードされます。ポップアップ・ メニューには、ディフォルト位置に保存されているプリセットのみが表示されます。

#### **SAVE - 保存**

「SAVE」を選択すると、システム内にある、共有フォルダを含む任意のフォルダを選択できます。 ディフォルトでは、プリセット保存用のディフォルト位置に保存を行います。

### **A/B比較**

「A」「B」二つのボタンはプリセットの一時的な保存先で、作業中に 2 種類の設定を比較する用途に 使用できます。「STORE」を押した後に「A」「B」いずれかを押すと、設定が保存されます。「A」 「B」両方の設定を保存した後は、それぞれのボタンを押すことにより設定が切り替わり、素早く設 定の比較が行えます。この機能は、作業中の補助を目的とするもので、プリセットの内容を失わな い様にするには、「A」「B」への保存ではなく、プリセット・ファイルとして保存を行う必要があり ます。

### **プリセット管理 17**

### **プリセット・ファイルの保存場所**

作成したプリセットは、次の場所に保存されます。プラグイン別にフォルダが割り当てられます。

### **MAC OS X**

- ~ \ Library \ Application Support \ POWERCORE \ TC Electronic \ Tubifex
- 「~」は、Users フォルダ内のユーザー名のフォルダを示します。

### **WINDOWS**

~ \ TCWorks \ System \ Application Support \ POWERCORE \ TC Electronic \ Tubifex

「~」は、システム・ディスク内の、Program Files フォルダを示します。

- プリセットを消去するには、ゴミ箱に移動します。
- プラグイン・メニューでサブフォルダが表示される様にするには、TUBIFEX のディフォルトの プリセット保存場所にある PRESETS フォルダ内に新しいフォルダを作成します。
- *NOTE:* フォルダ内に最低一つのプリセットが含まれていないと、フォルダはプリセット・ファイル・ メニューに表示されません。